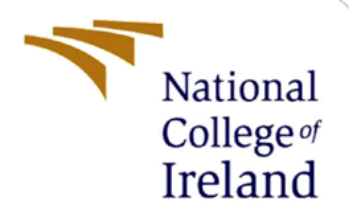

# Configuration Manual

Academic Internship MSc Cybersecurity

Suman Verma Student ID: x21154996

School of Computing National College of Ireland

Supervisor: Dr. Vanessa Ayala Rivera

### **National College of Ireland**

#### **MSc Project Submission Sheet**

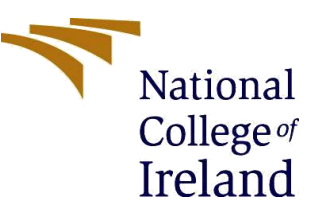

#### **School of Computing**

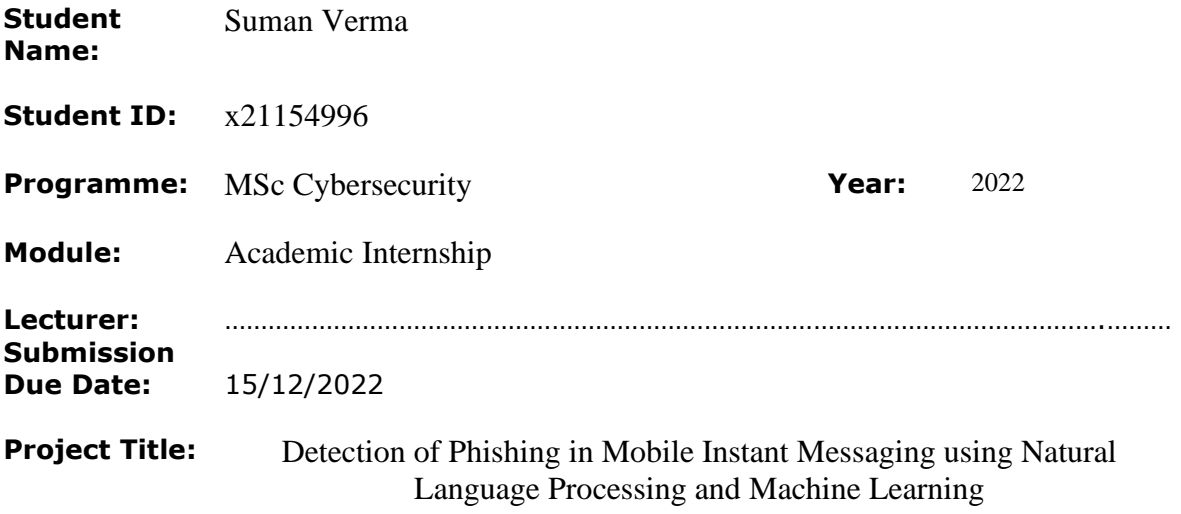

#### **Word Count: 1023 Page Count: 09**

I hereby certify that the information contained in this (my submission) is information pertaining to research I conducted for this project. All information other than my own contribution will be fully referenced and listed in the relevant bibliography section at the rear of the project.

ALL internet material must be referenced in the bibliography section. Students are required to use the Referencing Standard specified in the report template. To use other author's written or electronic work is illegal (plagiarism) and may result in disciplinary action.

**Signature:** Suman verma

**Date:** 15/12/2022

#### **PLEASE READ THE FOLLOWING INSTRUCTIONS AND CHECKLIST**

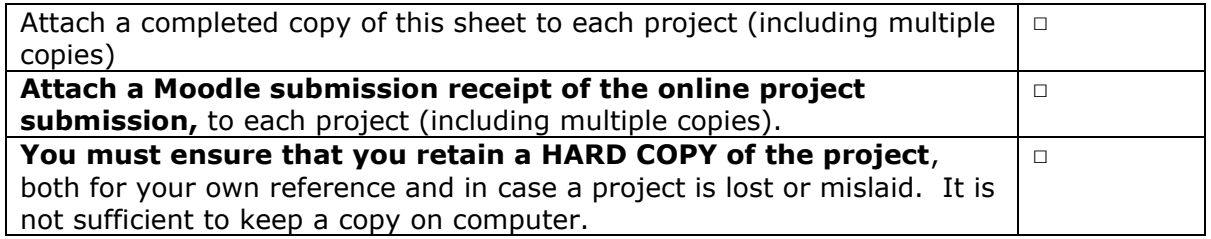

Assignments that are submitted to the Programme Coordinator Office must be placed into the assignment box located outside the office.

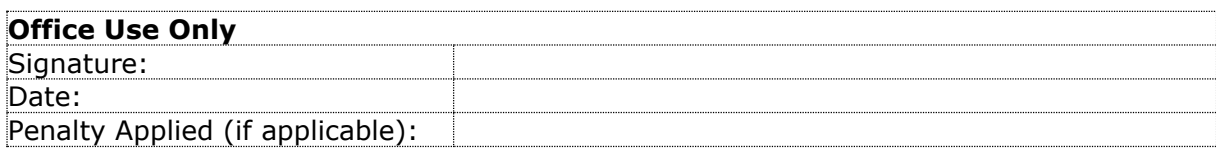

# Configuration Manual

## Suman Verma x21154996

## **1 Introduction**

The configuration manual is a methodical procedure for the project 'Detection of Phishing in Instant Message using Natural Language Processing and Machine Learning'. It involves the technical steps, Installations, and Implementation for the purpose of project mentioned above. The objective to present this configuration is to guide and assist readers through each step of the process so they can produce the desired results and output, which are delivered in a technical report.

#### **1.1 Project Overview**

The project is aimed towards detection of phishing in Instant Message as proactive measures to safeguard users from social engineering-based phishing attack. To achieve the goal, we have aimed to use NLP (Natural Language Processing) to pre-process and extract the features of phishing present in the text of message and use these to train different machine learning models to help them classify the Instant messages as phishing and no phishing. The proposed model if applied with other factors can help to detect phishing in the instant message application and can thus protect the users and save the business.

## **2 Hardware/ software requirements:**

#### **2.1 Hardware:**

Processor: Intel i5 Memory: 16GB Operating System: Windows 11, 64-bit

#### **2.2 Software:**

**Jupyter -Lab**: Python -programming language software with Jupyter-lab from anaconda distribution has been installed for the purpose of using NLP and developing machine learning models.

**Draw.io** has been used to create the flowchart of proposed model and framework. **Microsoft Excel** used for presentation of result in chart/graph.

#### **2.3 Dataset:**

The "SMS phishing dataset for machine learning and pattern recognition" used for the project was open source and available on Mendeley data contributed by Mishra S. and Soni D. (2022). It had a collection of labelled text messages used in SMS phishing research. It contained 5971 texts messages labelled as Legitimate /Ham (4844), Spam (489), and Smishing (638).

# **3 Implementation of project in Jupyter**

#### **3.1 Pre-processing of dataset**

Data cleaning and pre-processing has been done in Jupyter environment using NLP. Fig 1 shows code for importing different libraries.

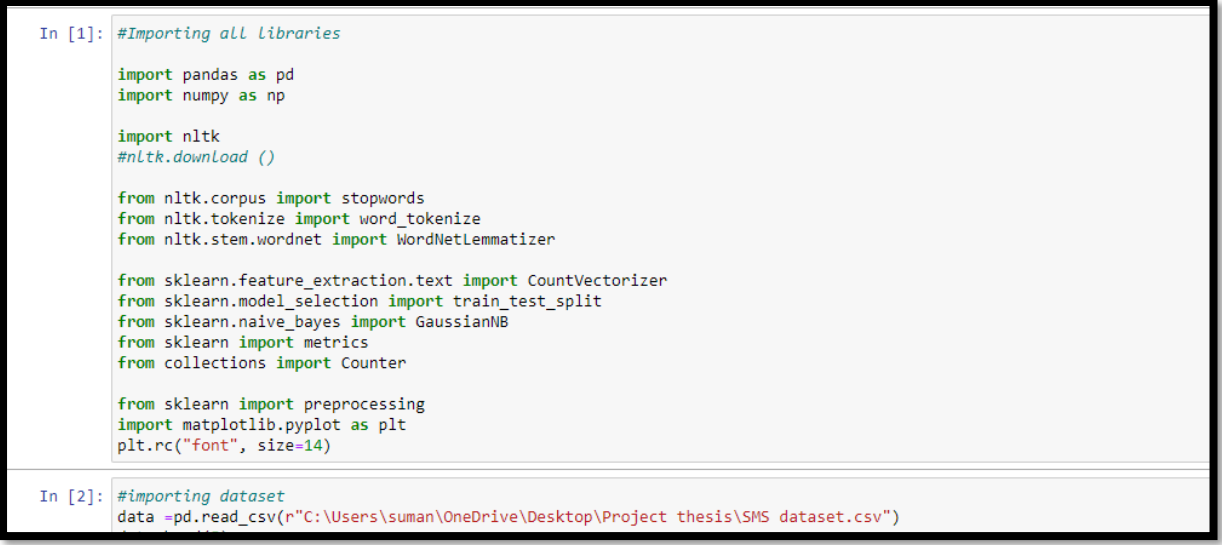

Fig 1 Importing libraries and Dataset in the Jupyter environment

Pre-processing of dataset by converting to lower case and removal of special charcter,numeric charater has been shown in Fig 2 and Fig 3 shows removal of shortword, stopword and lemmatization by word tokenization.

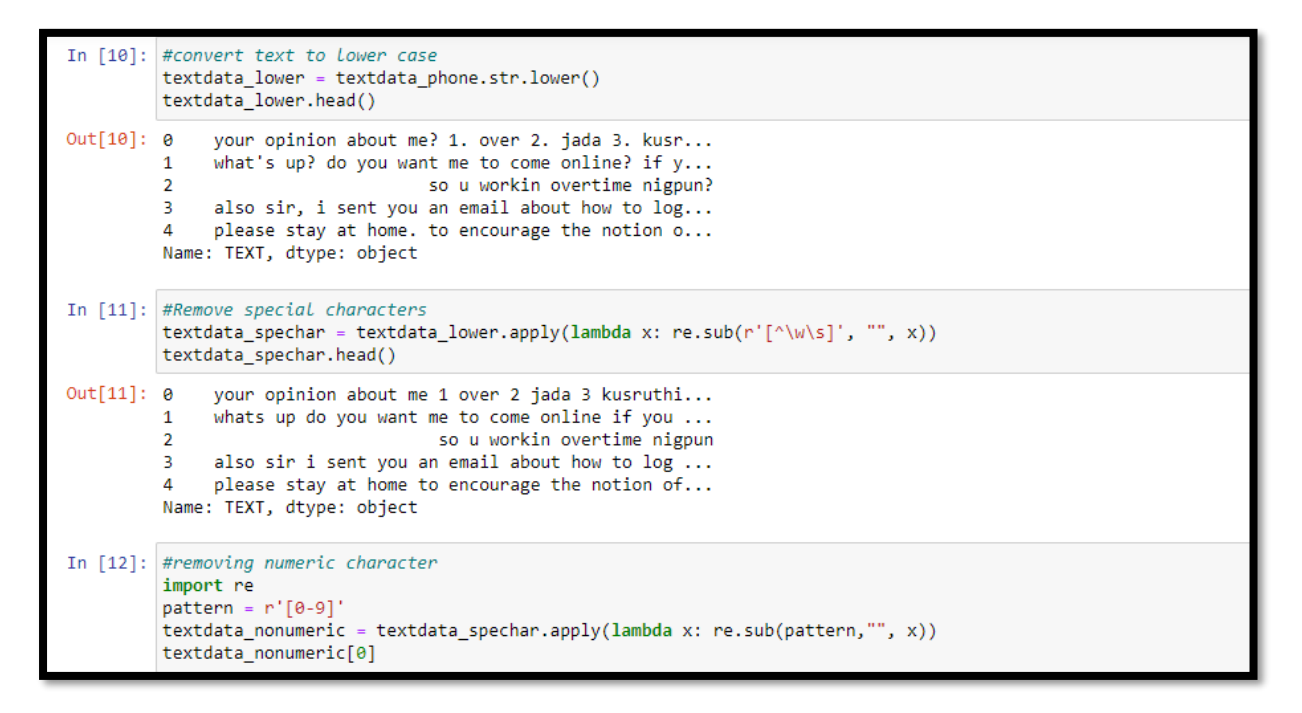

Fig 2 Pre-processing of data by converting to lower case and removal of special charcter,numeric charater

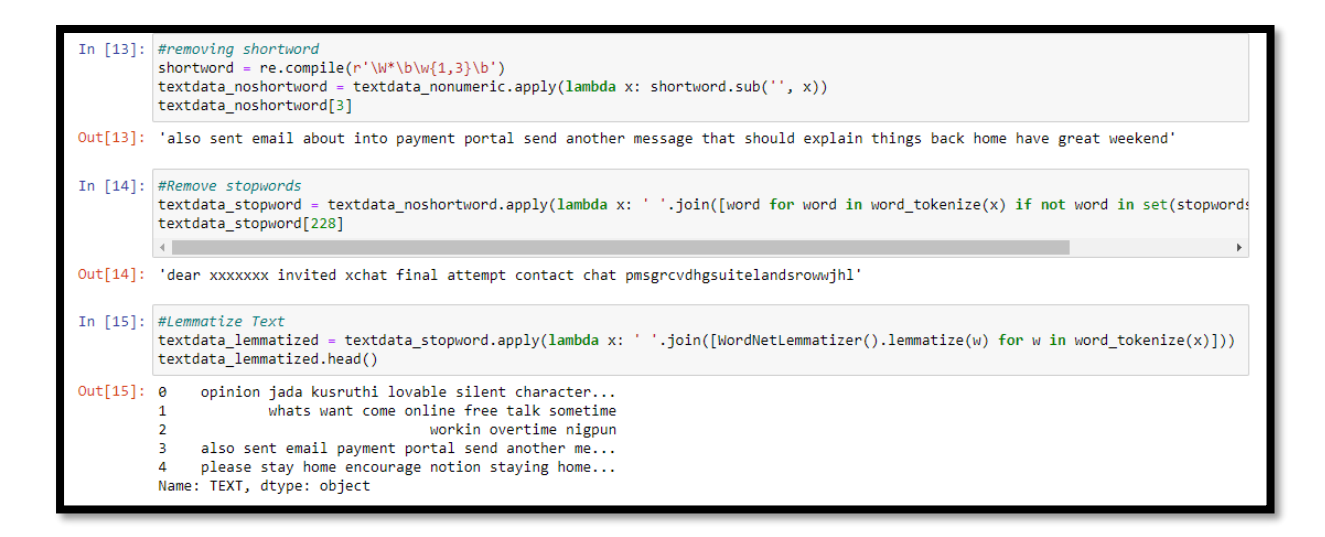

Fig 3 Pre-processing by removal of shortword, stopword and lemmatization by word tokenization

Data preprocessing using Gensim library in case of Classification with Word2vec method of vectorization has been shown in Fig 4.

```
# Clean data using the built in cleaner in gensim<br>data['text_clean'] = data['TEXT'].apply(lambda x: gensim.utils.simple_preprocess(x))
data. head()
```
Fig 4 Data preprocessing using Gensim library

### **3.2 Vectorization**

#### **3.2.1 Vectorization using Bag of Words**

Fig 5 shows vectorization using Bag of Words with unigram and bigram depending upon the frequency of the words in dataset.

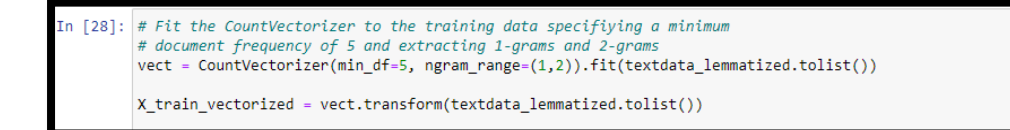

Fig 5 Vectorization using Bag of Words

#### **3.2.2 Vectorization using TFIDF**

Fig 6 shows Vectorization using TFIDF. TF-IDF helps to create vector using TF(Term frequency) and IDF(Inverse document frequency) that gives more weight to the less frequently but important words in dataset.

```
In [21]:
         #TfidVectorizer
         from sklearn. feature extraction. text import TfidfVectorizer
         vect = TfidfVectorizer()
         transformed_output =vect.fit_transform(textdata_lemmatized)
```
Fig 6 Vectorization using TFIDF

#### **3.2.3 Vectorization using Word2vec**

Fig 7 shows Vectorization using word2vec. Word2vec is dense representation of text with similar representation of similar words in dataset showing contextual and semantic relationship. Gensim library has been used for the purpose of Word2vec word embedding.

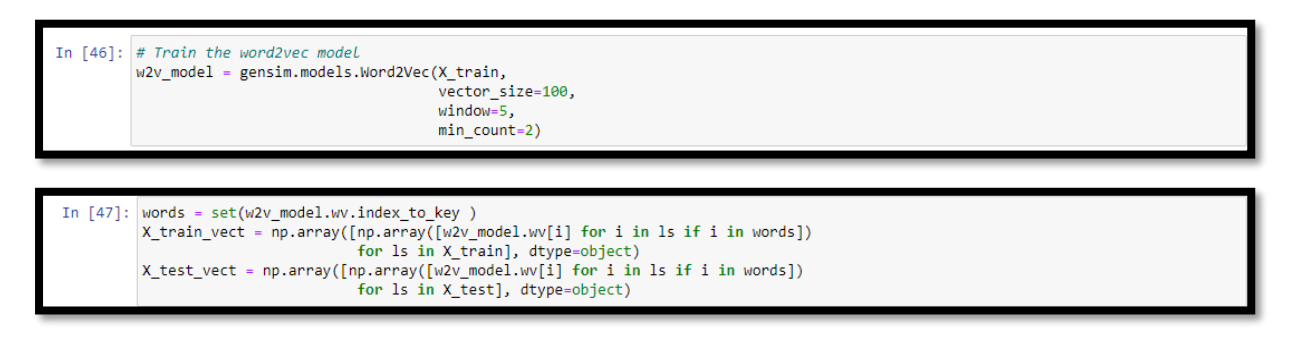

Fig 7 shows Vectorization using word2vec

#### **3.3 Train Test split**

Vectorized data has been split into train and test set with a test size of 0.33. Fig 8 shows train and test split in case of BOW and TFIDF. Fig 9 shows train and test split with Word2vec.

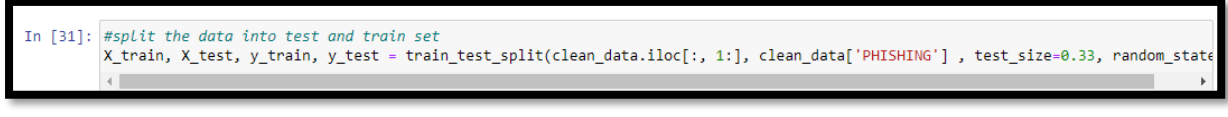

Fig 8 Train and test split with BOW of vectorisation

```
In [42]: from imblearn.over sampling import RandomOverSampler
```
In [43]: X\_train, X\_test, y\_train, y\_test = train\_test\_split(final\_data['TEXT'], final\_data['PHISHING'] , test\_size=0.33, random\_state=42

In [52]: ROS = RandomOverSampler(sampling\_strategy=1)

In [54] X\_train\_ros, y\_train\_ros = ROS.fit\_resample(X\_train\_tf, y\_train)

Fig 9 Train and test split with TFIDF method of vectorisation and Rnadom Over Sampling

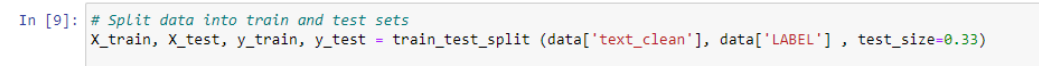

Fig 10 Train and test split with Word2vec method of vectorisation

#### **3.4 Applying Machine Learning Models**

#### **3.4.1 BOW vector with Logical Regression**

```
In [36]: ## Apply Logisitic Regression Algorithm to classify the data<br>from sklearn.linear_model import LogisticRegression<br>from sklearn import metrics
                    logreg = LogisticRegression()<br>logreg.fit(X train, y train)
```
Fig 11 Applying Logistic Regression on BOW vector

#### **3.4.2 BOW vector with Gaussian Naïve Bayes**

```
In [66]: #Create a Gaussian Classifier
           gnb = GaussianNB()# Train the model using the training sets<br>gnb.fit(X_train, y_train)
```
Fig 12 Applying Gaussian Naïve Bayes on BOW vector

#### **3.4.3 BOW vector with Random Forest**

```
In [75]:
           #RandomForestClassifier
           from sklearn.ensemble import RandomForestClassifier
           rf = RandomForestClassifier(n_estimators=40)<br>rf.fit(X_train, y_train)
```
Fig 13 Applying Random Forest on BOW vector

#### **3.4.4 TFIDF vector with Logical Regression**

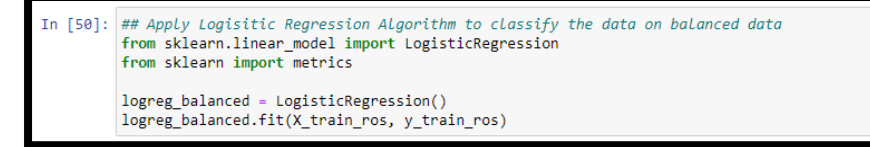

Fig 14 Applying Logistic Regression on TFIDF vector

#### **3.4.5 TFIDF vector with Gaussian Naïve Bayes**

```
In [56]: #Create a Gaussian Classifier<br>from sklearn.naive_bayes import GaussianNB
             gnb_balanced = GaussianNB()<br># Train the model using the training sets
             gnb_balanced.fit(X_train_ros, y_train_ros)
```
Fig 15 Applying Gaussian Naïve Bayes on TFIDF vector

#### **3.4.6 TFIDF vector with Random Forest**

```
In [82]: # Instantiate and fit a basic Random Forest model on top of the vectors
            from sklearn.ensemble import RandomForestClassifier
            rf = RandomForestClassifier()<br>rf = RandomForestClassifier()<br>rf.fit(X_train_ros, y_train_ros)
```
#### Fig 16 Applying Random Forest on TFIDF vector

#### **3.4.7 Word2vec with Random Forest**

```
In [21]: # Instantiate and fit a basic Random Forest model on top of the vectors<br>from sklearn.ensemble import RandomForestClassifier
                    rrum shared international materials of the RandomForestClassifier()<br>
rf = RandomForestClassifier()<br>
rf_model = rf.fit(X_train_vect_avg, y_train.values.ravel())
```
Fig 17 Applying Random Forest on Word2vec

## **3.5 Evaluation**

#### **3.5.1 Evaluation of Classifiers on BOW vector**

• Evaluation of Logical Regression

The models are evaluated on the accuracy percentage for classification and recall percentage of phishing messages.

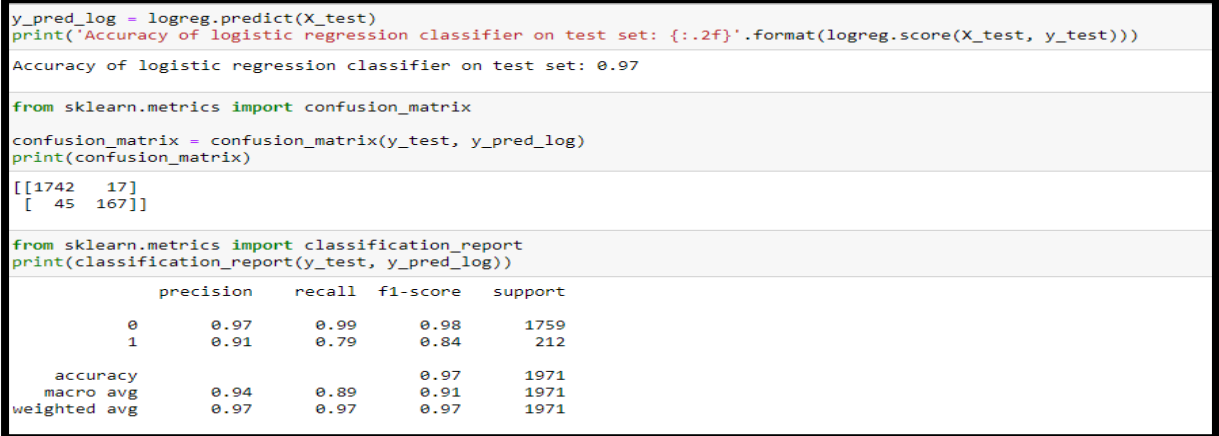

#### Fig 18 Evaluating Logical Regression with BOW

• Evaluation of Gaussian Naïve Bayes Classifier

```
#Predict Output
y pred_gnb = gnb.predict(X_test)
#Import scikit-learn metrics module for accuracy calculation<br>#from sklearn import metrics
# Model Accuracy, how often is the classifier correct?<br>print("Accuracy:",metrics.accuracy_score(y_test, y_pred_gnb))
Accuracy: 0.8356164383561644
```
Fig 19 Evaluating Gaussian Naïve Bayes with BOW

• Evaluation of Random Forest Classifier

```
In [50]:#RandomForestClassifier
           from sklearn.ensemble import RandomForestClassifier
           ref =RandomForestClassifier(n_estimators=40)
           rt = Kandomrorestciassitier(n_<br>rf.fit(X_train, y_train)<br>y_pred_rf = rf.predict(X_test)
           rf.score(X_test, y_test)
Out[50]: 0.9700659563673262
In [51]: from sklearn.metrics import classification report
          print(classification_report(y_test, y_pred_rf))
                           precision
                                           recall f1-score
                                                                 support
                        \theta0.970.99
                                                         0.98
                                                                     1759
                        \mathbf{1}0.92
                                             0.790.85
                                                                      212
                                                         0.97
                                                                     1971
                accuracy
                                                                     1971
                                  0.95
                                             0.89
                                                         0.92
               macro avg
           weighted avg
                                                                     1971
                                 9.97A.97A.97
```
Fig 20 Evaluating Random Forest with BOW

#### **3.5.2 Cross validation of models with BOW method of vectorization**

Cross validation avoids over fitting of data on machine learning models and helps to evaluate without any bias. Models were cross-validated using stratified K-Fold cross validation method, where k=10.

```
In [52]: #KFold Cross validation
           mn'oua cross vactantion<br>#Logistic_regression_model_performance_using_cross_val_score<br>from_sklearn.model_selection_import_cross_val_score<br>cross_val_score(LogisticRegression(solver='liblinear',multi_class='ovr'),_clean_data.
Out[52]: array([0.96655518, 0.97319933, 0.97152429, 0.98492462, 0.9681742
                     0.96482412, 0.96984925, 0.96314908, 0.97487437, 0.97487437])
In [53]: #random forest performance using cross_val_score
           cross_val_score(RandomForestClassifier(n_estimators=40), clean_data.iloc[:, 1:], clean_data['PHISHING'],cv=10)
Out[53]: array([0.95317726, 0.96984925, 0.97654941, 0.98659966, 0.9681742, 0.96482412, 0.96482412, 0.96482412, 0.97825446])
In [54]: ##GaussianNB performance using cross_val_scor
           cross_val_score(GaussianNB(), clean_data.iloc[:, 1:], clean_data['PHISHING'],cv=10)
Out[54]: array([0.80769231, 0.80234506, 0.81574539, 0.82077052, 0.82747069,<br>0.81407035, 0.8040201 , 0.8040201 , 0.79731993, 0.81072027])
```
Fig 21 Cross validation of models with BOW

#### **3.5.3 Parameter tuning of Random Forest Model**

n\_estimator that is no. of trees in forest as per ML model was tuned, and the best performance was obtained when n\_estimator=40.

![](_page_8_Figure_8.jpeg)

Fig 22 Parameter tuning of Random Forest with BOW

#### **3.5.4 Evaluation of Classifiers on TFIDF vector**

- Evaluation of Logical Regression
- In [51]: y\_pred\_log\_balanced = logreg\_balanced.predict(X\_test\_tf)<br>print('Accuracy of logistic regression classifier on test set: {:.2f}'.format(logreg\_balanced.score(X\_test\_tf, y\_test)))

• Evaluation of Gaussian Classifier

 $F571$ y\_pred\_gnb\_balanced = gnb\_balanced.predict(X\_test\_tf) print('Accuracy of Naive Bayes classifier on test set: {:.2f}'.format(gnb balanced.score(X test tf, y test)))

• Evaluation of Random Forest Classifier

# Use the trained model to make predictions on the test data  $y$  pred\_rf = rf.predict(X\_test\_tf)

Fig 23 ML Classifiers with Tf-IDF

#### **3.5.5 Cross validation of models with TF-IDF method of vectorization**

![](_page_9_Figure_6.jpeg)

Fig 24 Cross validation of models with TF-IDF

#### **3.5.6 Parameter tuning of Random Forest Model**

n estimator was tuned, and the best performance was obtained when n estimator=40.

```
scores4 = cross_val_score(RandomForestClassifier(n_estimators=40),X_train_ros, y_train_ros, cv=10)
  661.np.average(scores4)
t[66]: A 992864978159A957
```
Fig 25 Parameter tuning of Random Forest with BOW

#### **3.5.7 Evaluation of Random Forest Classifier Classifiers on Word2vec method of vectorization**

```
In [22]: # Use the trained model to make predictions on the test data
         y pred rf = rf model.predict(X test vect avg)
```
Fig 26 Evaluating Random Forest with Word2vec

#### **3.5.8 Cross validation of Random Forest Classifier with Word2vec vector**

```
In [36]: #random forest performance using cross_val_score
         from sklearn.model_selection import cross_val_score
         cross_val_score(RandomForestClassifier(n_estimators=40), X_train_vect_avg, y_train.values.ravel(),cv=10)
Out[36]: array([0.94, 0.9575, 0.94, 0.9475, 0.9425, 0.9475, 0.96, 0.95,
```
Fig 27 Cross validation of Random Forest with Word2vec

#### **3.5.9 Parameter tuning of Random Forest Model**

n estimator was tuned, and the best performance was obtained when n estimator=20.

```
In [38]: scores2 = cross_val_score(RandomForestClassifier(n_estimators=20),X_train_vect_avg, y_train.values.ravel(), cv=10)
         np.average(scores2)
 ut[38]: 0.952
```
Fig 28 Parameter tuning of Random Forest with Word2vec

# **References**

- 1. *Naive Bayes classifiers* (2022) *GeeksforGeeks*. Available at: https://www.geeksforgeeks.org/naive-bayes-classifiers/ (Accessed: November 14, 2022).
- 2. Mishra, Sandhya; Soni, Devpriya (2022), "SMS PHISHING DATASET FOR MACHINE LEARNING AND PATTERN RECOGNITION", Mendeley Data, V1, doi: 10.17632/f45bkkt8pr.1
- 3. S, R.A. (2022) *How to convert list to string in python? here are the 6 ways to know: Simplilearn*, *Simplilearn.com*. Simplilearn. Available at: https://www.simplilearn.com/tutorials/pythontutorial/list-to-string-in-python (Accessed: October 14, 2022).
- 4. Splunktool (no date) *Removing alphanumeric words, with some exceptions in python 3*, *splunktool*. Available at: https://splunktool.com/removing-alphanumeric-words-with-someexceptions-in-python-3 (Accessed: October 21, 2022).
- 5. Li, S. (2019) *Building a logistic regression in Python, step by step*, *Medium*. Towards Data Science. Available at: https://towardsdatascience.com/building-a-logistic-regression-in-pythonstep-by-step-becd4d56c9c8 (Accessed: November 24, 2022).
- 6. *1. supervised learning* (no date) *scikit*. Available at: https://scikitlearn.org/stable/supervised\_learning.html#supervised-learning (Accessed: September 25, 2022).
- 7. *Merge, join, Concatenate and compare#* (no date) *Merge, join, concatenate and compare pandas 1.5.2 documentation*. Available at: https://pandas.pydata.org/pandasdocs/stable/user\_guide/merging.html (Accessed: October 5, 2022).
- 8. *Remove numbers from string in Python* (no date) *Studytonight.com*. Available at: https://www.studytonight.com/python-howtos/remove-numbers-from-string-in-python (Accessed: November 24, 2022).
- 9. Tripadvisor, J.-C.C.S.E.O.S.at (no date) *How to use classification report in Scikit-Learn (python)*, *JC Chouinard*. Available at: https://www.jcchouinard.com/classification-report-in-scikit-learn/ (Accessed: December 1, 2022).
- 10. Brownlee, J. (2020) *Tune hyperparameters for Classification Machine Learning Algorithms*, *MachineLearningMastery.com*. Available at: https://machinelearningmastery.com/hyperparameters-for-classification-machine-learningalgorithms/ (Accessed: November 23, 2022).
- 11. *Generating word cloud in python* (2021) *GeeksforGeeks*. Available at: https://www.geeksforgeeks.org/generating-word-cloud-python/ (Accessed: November 14, 2022).
- 12. Codebasics (no date) *PY/12\_k\_fold.ipynb at master · codebasics/py*, *GitHub*. Available at: https://github.com/codebasics/py/blob/master/ML/12\_KFold\_Cross\_Validation/12\_k\_fold.ipynb (Accessed: December 14, 2022).
- 13. *Using imbalanced-learn to handle imbalanced text data in NLP* (no date) *Section*. Available at: https://www.section.io/engineering-education/using-imbalanced-learn-to-handle-imbalanced-textdata/ (Accessed: October 29, 2022).
- 14. Valeti, D. (2021) *Classification using word2vec*, *Medium*. Medium. Available at: https://medium.com/@dilip.voleti/classification-using-word2vec-b1d79d375381 (Accessed: November 17, 2022).